# **Export- / Import-Arten**

Es stehen verschiedene Arten von Exporten und Importen zur Verfügung:

- [Export-Arten](#page-0-0)
	- [Export](#page-0-1)
	- [UPS XML Export \(Legacy Funktion bis Generation 2020 enthalten\)](#page-0-2)
	- [UPS XML Export Anpassbar \(Legacy Funktion bis Generation 2020 enthalten\)](#page-0-3)
	- <sup>o</sup> [Verknüpfung](#page-0-4)
	- [Zusammengesetzter Export](#page-0-5)
- [Besonderheit: Zusammengesetzter Export](#page-0-6)
	- [Beispiel: Aufruf des Exports im Bereich: Artikel Stückliste \(Liste mit Stückliste\)](#page-0-7) <sup>o</sup> [Import von Stücklisten \(Hauptartikel und Stücklistenpositionen\)](#page-2-0)
		- [Hauptartikel importieren \(wenn nicht existent\)](#page-2-1)
		- [Stücklisten-Positionen importieren \(wenn nicht existent\)](#page-2-2)
	- <sup>o</sup> [Beispiel für Kopf, Position, Fuß](#page-2-3)
		- [Kopf](#page-2-4)
		- **[Position](#page-2-5)**
	- [Fuß](#page-2-6)
- [Import Arten](#page-2-7)
	- <sup>o</sup> [Import](#page-2-8)
	- <sup>o</sup> [Verknüpfung](#page-2-9)
	- [Zusammengesetzter Import](#page-2-10)

# <span id="page-0-2"></span><span id="page-0-1"></span><span id="page-0-0"></span>Export-Arten

- **Export**
- **UPS XML Export (Legacy Funktion bis Generation 2020 enthalten)**
- **UPS XML Export Anpassbar (Legacy Funktion bis Generation 2020 enthalten)**
- **Verknüpfung**
- **Zusammengesetzter Export**

<span id="page-0-5"></span><span id="page-0-4"></span><span id="page-0-3"></span>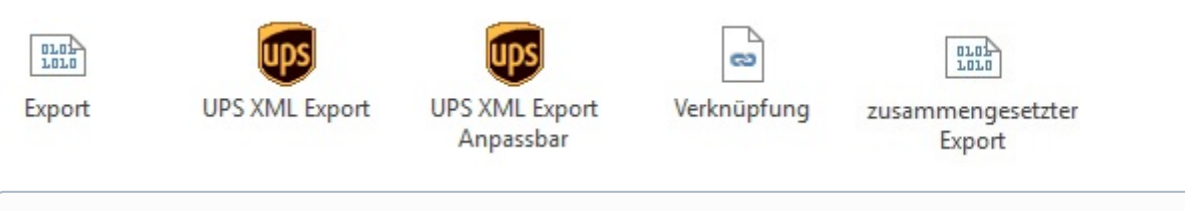

#### ത **Info:**

- Der **Export** und die **Verknüpfung** stehen in jedem Datenbank Bereich zur Verfügung
- Der **UPS XML Export** steht nur im Versand-Bereich zur Verfügung (Legacy Funktion bis Generation 2020 enthalten)
- Der **zusammengesetzte Export** steht in den **Vorgängen** und in den **Stücklisten** zur Verfügung.

## <span id="page-0-6"></span>Besonderheit: Zusammengesetzter Export

Mit der Art: "zusammengesetzter Export" greifen Sie automatisch auf zwei Datenbanken zu. Daher muss in diesem Layout für den Kopf, die Positionen und den Fuß jeweils ein separates Layout gestaltet werden.

<span id="page-0-7"></span>**Beispiel: Aufruf des Exports im Bereich: Artikel - Stückliste (Liste mit Stückliste)**

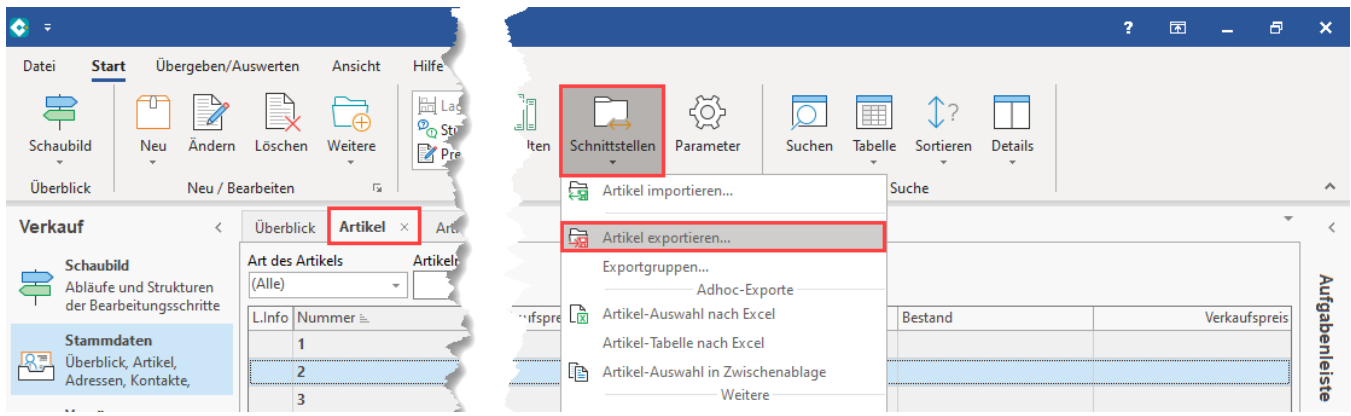

Auf dem **Register: "Liste mit Stückliste"** lässt sich ein neuer zusammengesetzter Export anlegen. Über die Schaltfläche: GESTALTEN können: **Kopfzeile** , **Datenzeile** und **Fußzeile** für die Bearbeitung geöffnet werden über "Layout gestalten".

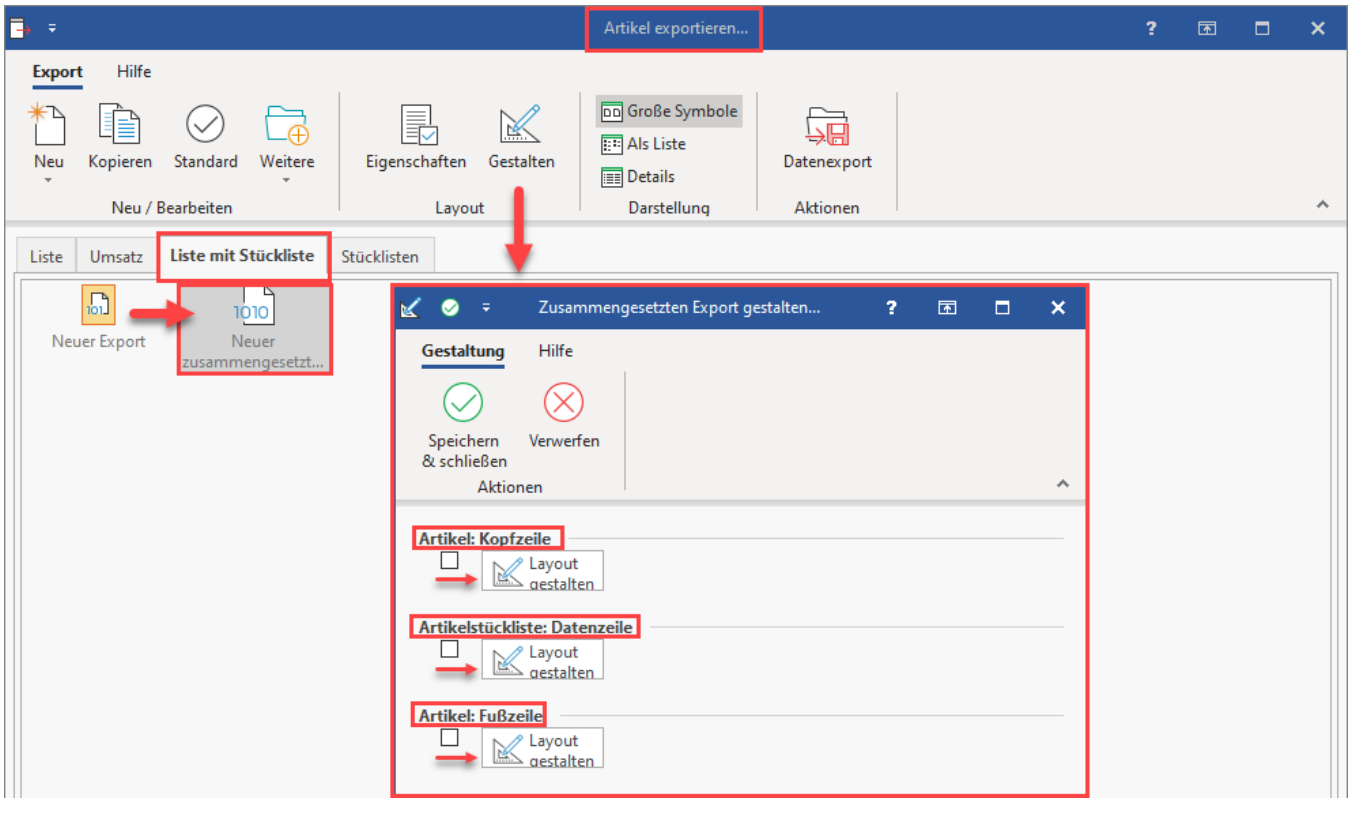

#### Δ **Beachten Sie:**

In jedem Layout muss ein Kennzeichen für die Identifizierung der Zeilenart hinterlegt werden.

In diesem Beispiel stehen folgende Zeichen:

- **K für die Kopfzeile (entspricht dem Hauptartikel)**
- **P für die Position (entspricht den einzelnen Stücklistenpositionen)**
- **F für die Fußzeile**

**Info:**

⊗

Es kann auch jeweils ein anderes Zeichen sein.

<span id="page-2-2"></span><span id="page-2-1"></span><span id="page-2-0"></span>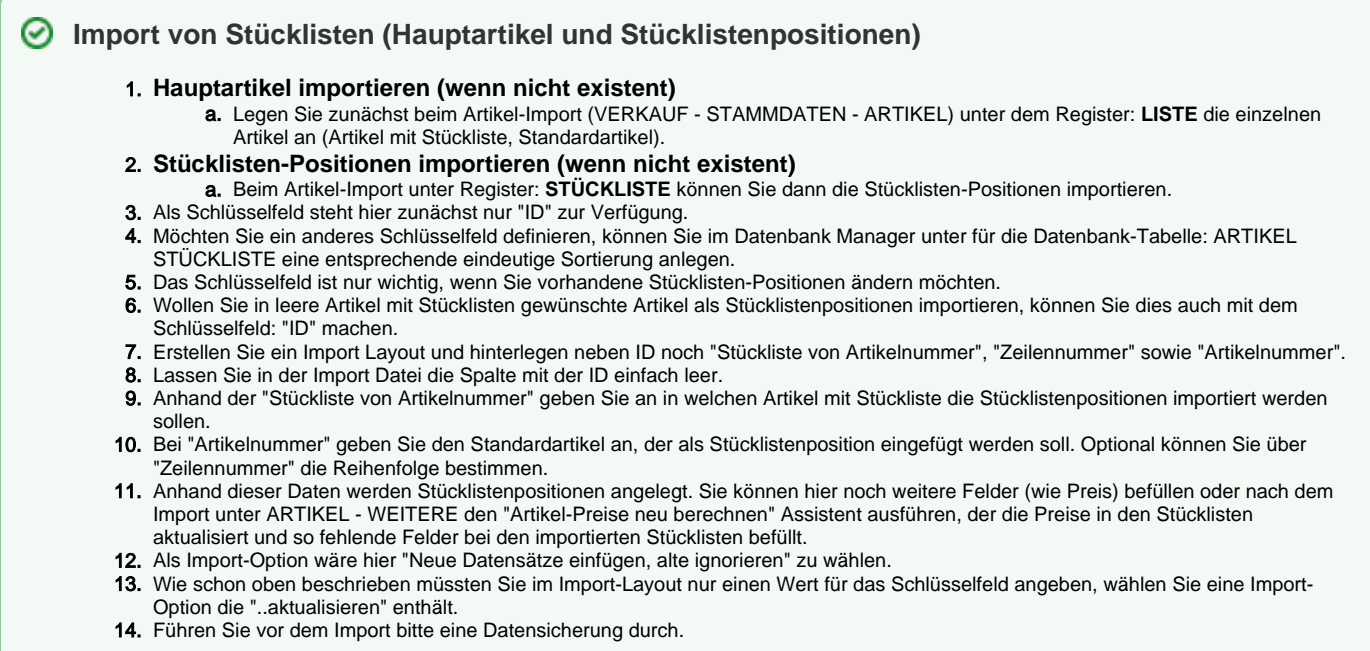

## <span id="page-2-3"></span>**Beispiel für Kopf, Position, Fuß**

#### <span id="page-2-4"></span>**Kopf**

K;«Vog.BelegNr»;«Vog.Art»;

#### <span id="page-2-5"></span>**Position**

```
P;«Vog.VPo.BelegNr»;«Vog.VPo.ZeilenNr»;«Vog.VPo.ArtNr»;
```
### <span id="page-2-6"></span>**Fuß**

```
F;«Vog.BelegNr»;«Vog.Art»;«Vog.GPreisNt»;«Vog.GPreisBt»;
```
# <span id="page-2-9"></span><span id="page-2-8"></span><span id="page-2-7"></span>Import Arten

- **Import**
- **Verknüpfung**
- **Zusammengesetzter Import**

<span id="page-2-10"></span>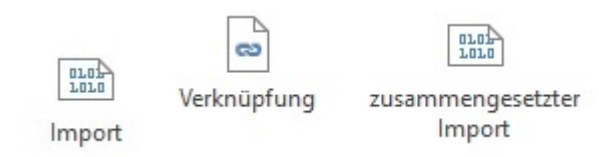

Der **Import** und die **Verknüpfung** stehen in jedem Datenbank Bereich zur Verfügung.

# **Info:**

- Der **Import** und die **Verknüpfung** stehen in jedem Datenbank Bereich zur Verfügung
- Der **zusammengesetzte Import** steht in den **Vorgängen** und in den **Stücklisten** zur Verfügung.